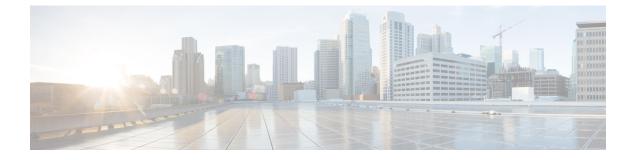

### **IGMP Snooping and MVR Commands**

This chapter contains IGMP snooping and MVR commands.

- ip igmp snooping, page 2
- ip igmp snooping last-member-query-count, page 3
- ip igmp snooping last-member-query-interval, page 5
- ip igmp snooping querier, page 7
- ip igmp snooping report-suppression, page 9
- ip igmp snooping robustness-variable, page 10
- ip igmp snooping vlan immediate-leave, page 11
- ip igmp snooping vlan mrouter, page 12
- ip igmp snooping vlan static, page 14
- mvr (global configuration), page 16
- mvr (interface configuration), page 19
- show ip igmp snooping, page 21
- show ip igmp snooping groups, page 23
- show ip igmp snooping mrouter, page 25
- show ip igmp snooping querier, page 26
- show mvr, page 28

I

- show mvr interface, page 29
- show mvr members, page 31

#### ip igmp snooping

To globally enable Internet Group Management Protocol (IGMP) snooping on the switch or to enable it on a per-VLAN basis, use the **ip igmp snooping** global configuration command on the switch stack or on a standalone switch. To return to the default setting, use the **no** form of this command.

ip igmp snooping [vlan vlan-id]

no ip igmp snooping [vlan vlan-id]

| Syntax Description | vlan vlan-id                                              | (Optional) Enables IGMP snooping on the specified VLAN. The range is 1 to 1001 and 1006 to 4094.                                                       |  |
|--------------------|-----------------------------------------------------------|----------------------------------------------------------------------------------------------------|--|
| Command Default    |                                                           | bally enabled on the switch.<br>abled on VLAN interfaces.                                                                                              |  |
| Command Modes      | Global configuration                                      |                                                                                                    |  |
| Command History    | Release                                                   | Modification                                                                                                    |  |
|                    | Cisco IOS 15.0(2)EX                                       | This command was introduced.                                                                                                    |  |
| Usage Guidelines   | 1                                                         | g is enabled globally, it is enabled in all of the existing VLAN interfaces. When IGMP isabled, it is disabled on all of the existing VLAN interfaces. |  |
|                    | VLAN IDs 1002 to 10                                       | 05 are reserved for Token Ring and FDDI VLANs and cannot be used in IGMP snooping.                                                                     |  |
| Examples           | This example shows h Switch (config) # ip                 | iow to globally enable IGMP snooping:                                                                                                    |  |
|                    | This example shows how to enable IGMP snooping on VLAN 1: |                                                                                                    |  |
|                    | 1                                                         | igmp snooping vlan 1                                                                                                    |  |
|                    |                                                           | ettings by entering the <b>show ip igmp snooping</b> privileged EXEC command.                                                                          |  |

I

#### ip igmp snooping last-member-query-count

To configure how often Internet Group Management Protocol (IGMP) snooping will send query messages in response to receiving an IGMP leave message, use the **ip igmp snooping last-member-query-count** command in global configuration mode. To set *count* to the default value, use the **no** form of the command.

ip igmp snooping [vlan vlan-id] last-member-query-count count

no ip igmp snooping [vlan vlan-id] last-member-query-count count

| Syntax Description | vlan vlan-id                                           | (Optional) Sets the count value on a specific VLAN ID. The range is from 1 to 1001. Do not enter leading zeroes.                                                                                                    |
|--------------------|--------------------------------------------------------|----------------------------------------------------------------------------------------------------|
|                    | count                                                  | The interval at which query messages are sent, in milliseconds. The range is from 1 to 7. The default is 2.                                                                                                    |
| Command Default    | A query is sent every 2                                | milliseconds.                                                                                                    |
| Command Modes      | Global configuration                                   |                                                                                                    |
| Command History    | Release                                                | Modification                                                                                                    |
|                    | Cisco IOS 15.0(2)EX                                    | This command was introduced.                                                                                                    |
| Usage Guidelines   | to leave the group, IGM last-member-query-in           | leaves a group, the host sends an IGMP leave message. To check if this host is the last AP query messages are sent when the leave message is seen until the <b>interval</b> timeout period expires. If no response to the last-member queries are received od expires, the group record is deleted.                                                    |
|                    | Use the <b>ip igmp snoop</b>                           | ing last-member-query-interval command to configure the timeout period.                                                                                                    |
|                    | When both IGMP snoo<br>processing takes preced         | ping immediate-leave processing and the query count are configured, immediate-leave dence.                                                                                                    |
|                    |                                                        |                                                                                                    |
| Note               | or the report packet fro<br>there is still a receiver. | 1 because the loss of a single packet (the query packet from the switch to the host<br>om the host to the switch) may result in traffic forwarding being stopped even if<br>Traffic continues to be forwarded after the next general query is sent by the switch,<br>which a receiver may not receive the query could be as long as 1 minute (with the |

The leave latency in Cisco IOS software may increase by up to one last-member-query-interval (LMQI) value when the switch is processing more than one leave within an LMQI. In this case, the average leave latency is

determined by the (count + 0.5) \* LMQI. The result is that the default leave latency can range from 2.0 to 3.0 seconds with an average of 2.5 seconds under a higher load of IGMP leave processing. The leave latency under load for the minimum LMQI value of 100 milliseconds and a count of 1 is from 100 to 200 milliseconds, with an average of 150 milliseconds. This is done to limit the impact of higher rates of IGMP leave messages.

#### **Examples** The following example sets the last member query count to 5:

Switch(config)# ip igmp snooping last-member-query-count 5

### ip igmp snooping last-member-query-interval

To enable the Internet Group Management Protocol (IGMP) configurable-leave timer globally or on a per-VLAN basis, use the **ip igmp snooping last-member-query-interval** command in global configuration mode. Use the **no** form of the command to return to the default setting.

ip igmp snooping [vlan vlan-id] last-member-query-interval time

no ip igmp snooping [vlan vlan-id] last-member-query-interval time

| Syntax Description | vlan vlan-id              | (Optional) Enables IGMP snooping and the leave timer on the specified VLAN. The range is 1 to 1001 and 1006 to 4094.                                                             |
|--------------------|---------------------------|----------------------------------------------------------------------------------------------------|
|                    | time                      | Interval time out in seconds. The range is 100 to 32767 milliseconds.                                                                                                    |
| Command Default    | The default timeout s     | setting is 1000 milliseconds.                                                                                                    |
| Command Modes      | Global configuration      |                                                                                                    |
| Command History    | Release                   | Modification                                                                                                    |
|                    | Cisco IOS 15.0(2)E        | X This command was introduced.                                                                                                    |
| Usage Guidelines   | 1                         | ng is globally enabled, IGMP snooping is enabled on all the existing VLAN interfaces.<br>ng is globally disabled, IGMP snooping is disabled on all the existing VLAN interfaces. |
|                    |                           | 005 are reserved for Token Ring and FDDI VLANs and cannot be used in IGMP snooping.                                                                                              |
|                    |                           | e timer on a VLAN overrides the global setting.                                                                                                    |
|                    | The IGMP configuration is | ble leave time is only supported on devices running IGMP Version 2. saved in NVRAM.                                                                                              |
| Examples           | This example shows        | how to globally enable the IGMP leave timer for 2000 milliseconds:                                                                                                    |
|                    | Switch(config)# ig        | p igmp snooping last-member-query-interval 2000                                                                                                    |
|                    | This example shows        | how to configure the IGMP leave timer for 3000 milliseconds on VLAN 1:                                                                                                    |
|                    | Switch(config)# ig        | p igmp snooping vlan 1 last-member-query-interval 3000                                                                                                    |

This example shows how to configure the IGMP leave timer for 3000 milliseconds on VLAN 1: Switch(config)# ip igmp snooping vlan 1 last-member-query-interval 3000 You can verify your settings by entering the show ip igmp snooping privileged EXEC command.

#### ip igmp snooping querier

To globally enable the Internet Group Management Protocol (IGMP) querier function in Layer 2 networks, use the **ip igmp snooping querier** global configuration command. Use the command with keywords to enable and configure the IGMP querier feature on a VLAN interface. To return to the default settings, use the **no** form of this command.

**ip igmp snooping** [vlan vlan-id] **querier** [address ip-address | max-response-time response-time | **query-interval** interval-count | **tcn query** {**count** count | **interval** interval} | **timer expiry** expiry-time | **version** version]

no ip igmp snooping [vlan *vlan-id*] querier [address | max-response-time | query-interval | tcn query {count | interval} | timer expiry | version]

| Syntax Description | vlan vlan-id                       | (Optional) Enables IGMP snooping and the IGMP querier function on the specified VLAN. The range is 1 to 1001 and 1006 to 4094.                                 |
|--------------------|------------------------------------|----------------------------------------------------------------------------------------------------|
|                    | address ip-address                 | (Optional) Specifies a source IP address. If you do not specify an IP address, the querier tries to use the global IP address configured for the IGMP querier. |
|                    | max-response-time<br>response-time | (Optional) Sets the maximum time to wait for an IGMP querier report.<br>The range is 1 to 25 seconds.                                                          |
|                    | query-interval interval-count      | (Optional) Sets the interval between IGMP queriers. The range is 1 to 18000 seconds.                                                                           |
|                    | tcn query                          | (Optional) Sets parameters related to Topology Change Notifications (TCNs).                                                                                    |
|                    | count count                        | Sets the number of TCN queries to be executed during the TCN interval time. The range is 1 to 10.                                                              |
|                    | interval interval                  | Sets the TCN query interval time. The range is 1 to 255.                                                                                                    |
|                    | timer expiry expiry-time           | (Optional) Sets the length of time until the IGMP querier expires. The range is 60 to 300 seconds.                                                             |
|                    | version version                    | (Optional) Selects the IGMP version number that the querier feature uses Select 1 or 2.                                                                        |

#### **Command Default**

The IGMP snooping querier feature is globally disabled on the switch. When enabled, the IGMP snooping querier disables itself if it detects IGMP traffic from a multicast router.

**Command Modes** Global configuration

٦

| Command History  | Release                                                                                                    | Modification                                                                                                    |  |  |  |
|------------------|----------------------------------------------------------------------------------------------------|----------------------------------------------------------------------------------------------------|--|--|--|
|                  | Cisco IOS 15.0(2)EX                                                                                                    | This command was introduced.                                                                                                    |  |  |  |
|                  |                                                                                                    |                                                                                                    |  |  |  |
| Usage Guidelines | Use this command to enable IGMP snooping to IGMP query messages, which is also called a                                                                                                    | detect the IGMP version and IP address of a device that sends querier.                                                                                                    |  |  |  |
|                  | but does not detect clients that are using IGMI                                                                                                    | igured to detect devices that use IGMP Version 2 (IGMPv2)<br>Version 1 (IGMPv1). You can manually configure the<br>MPv2. You cannot configure the max-response-time when<br>nfigured and is set to zero). |  |  |  |
|                  | Non-RFC compliant devices running IGMPv1 might reject IGMP general query messages that have a non-zero value as the max-response-time value. If you want the devices to accept the IGMP general query messages, configure the IGMP snooping querier to run IGMPv1. |                                                                                                    |  |  |  |
|                  | VLAN IDs 1002 to 1005 are reserved for Token                                                                                                    | Ring and FDDI VLANs and cannot be used in IGMP snooping.                                                                                                    |  |  |  |
| Examples         | This example shows how to globally enable th                                                                                                    | e IGMP snooping querier feature:                                                                                                    |  |  |  |
|                  | Switch(config)# ip igmp snooping querie                                                                                                    | r                                                                                                    |  |  |  |
|                  | This example shows how to set the IGMP snow                                                                                                    | oping querier maximum response time to 25 seconds:                                                                                                    |  |  |  |
|                  | Switch(config)# ip igmp snooping querie                                                                                                    | er max-response-time 25                                                                                                    |  |  |  |
|                  | This example shows how to set the IGMP snow                                                                                                    | oping querier interval time to 60 seconds:                                                                                                    |  |  |  |
|                  | Switch(config)# ip igmp snooping querie                                                                                                    | er query-interval 60                                                                                                    |  |  |  |
|                  | This example shows how to set the IGMP snow                                                                                                    | oping querier TCN query count to 25:                                                                                                    |  |  |  |
|                  | Switch(config)# ip igmp snooping querie                                                                                                    | er ton count 25                                                                                                    |  |  |  |
|                  | This example shows how to set the IGMP snooping querier timeout to 60 seconds:                                                                                                    |                                                                                                    |  |  |  |
|                  | Switch(config)# <b>ip igmp snooping querie</b>                                                                                                    | er timer expiry 60                                                                                                    |  |  |  |
|                  | This example shows how to set the IGMP snow                                                                                                    | oping querier feature to version 2:                                                                                                    |  |  |  |
|                  | Switch(config)# <b>ip igmp snooping querie</b>                                                                                                    | er version 2                                                                                                    |  |  |  |
|                  | You can verify your settings by entering the sh                                                                                                    | ow ip igmp snooping privileged EXEC command.                                                                                                    |  |  |  |

#### ip igmp snooping report-suppression

To enable Internet Group Management Protocol (IGMP) report suppression, use the **ip igmp snooping report-suppression** global configuration command on the switch stack or on a standalone switch. To disable IGMP report suppression and to forward all IGMP reports to multicast routers, use the **no** form of this command.

ip igmp snooping report-suppression no ip igmp snooping report-suppression

- **Syntax Description** This command has no arguments or keywords.
- **Command Default** IGMP report suppression is enabled.
- **Command Modes** Global configuration

| <b>Command History</b> | Release             | Modification                 |
|------------------------|---------------------|------------------------------|
|                        | Cisco IOS 15.0(2)EX | This command was introduced. |

# **Usage Guidelines** IGMP report suppression is supported only when the multicast query has IGMPv1 and IGMPv2 reports. This feature is not supported when the query includes IGMPv3 reports.

The switch uses IGMP report suppression to forward only one IGMP report per multicast router query to multicast devices. When IGMP report suppression is enabled (the default), the switch sends the first IGMP report from all hosts for a group to all the multicast routers. The switch does not send the remaining IGMP reports for the group to the multicast routers. This feature prevents duplicate reports from being sent to the multicast devices.

If the multicast router query includes requests only for IGMPv1 and IGMPv2 reports, the switch forwards only the first IGMPv1 or IGMPv2 report from all hosts for a group to all of the multicast routers. If the multicast router query also includes requests for IGMPv3 reports, the switch forwards all IGMPv1, IGMPv2, and IGMPv3 reports for a group to the multicast devices.

If you disable IGMP report suppression by entering the **no ip igmp snooping report-suppression** command, all IGMP reports are forwarded to all of the multicast routers.

# Examples This example shows how to disable report suppression: Switch(config)# no ip igmp snooping report-suppression You can verify your settings by entering the show ip igmp snooping privileged EXEC command.

### ip igmp snooping robustness-variable

To configure the IGMP robustness variable globally or on a per-VLAN basis, use the **ip igmp snooping robustness-variable** command in global configuration mode. Use the **no** form of the command to return to the default setting.

ip igmp snooping [vlan vlan-id] robustness-variable number

no ip igmp snooping [vlan vlan-id] robustness-variable number

| Syntax Description | vlan vlan-id         | (Optional) Enables IGMP snooping and the leave timer on the specified VLAN.<br>The range is 1 to 1001 and 1006 to 4094. |
|--------------------|----------------------|----------------------------------------------------------------------------------------------------|
|                    | number               | Robustness variable number. The range is 1 to 3.                                                                        |
| Command Default    | None                 |                                                                                                    |
| Command Modes      | Global configuration |                                                                                                    |
| Command History    | Release              | Modification                                                                                                    |
|                    | Cisco IOS 15.0(2)EX  | This command was introduced.                                                                                            |

## ip igmp snooping vlan immediate-leave

To enable IGMPv2 immediate leave processing, use the **immediate-leave** global configuration command on the switch stack or on a standalone switch. To return to the default settings, use the **no** form of this command.

ip igmp snooping vlan *vlan-id* immediate-leave

no ip igmp snooping vlan vlan-id immediate-leave

| Syntax Description | vlan-id              | Enables IGMPv2 immediate leave processing<br>1 to 1001 and 1006 to 4094. | g in the specified VLAN. The range is |
|--------------------|----------------------|--------------------------------------------------------------------------|---------------------------------------|
| Command Default    | By default, IGMPv2 i | immediate leave processing is off.                                       |                                       |
| Command Modes      | Global configuration |                                                                          |                                       |
| Command History    | Release              |                                                                          | Modification                          |
|                    | Cisco IOS 15.0(2)EX  | X                                                                        | This command was introduced.          |
|                    |                      |                                                                          |                                       |

**Usage Guidelines** You can verify your settings by entering the **show ip igmp snooping** privileged EXEC command.

### ip igmp snooping vlan mrouter

To add a multicast router port or to configure the multicast learning method, use the **ip igmp snooping mrouter** global configuration command on the switch stack or on a standalone switch. To return to the default settings, use the **no** form of this command.

ip igmp snooping vlan vlan-id mrouter {interface interface-id | learn {cgmp | pim-dvmrp} }
no ip igmp snooping vlan vlan-id mrouter {interface interface-id | learn {cgmp | pim-dvmrp} }

| Syntax Description | vlan-id                | Enables IGMP snooping and adds the port in the specified VLAN as the multicast router port. The range is 1 to 1001 and 1006 to 4094.                                                 |
|--------------------|------------------------|----------------------------------------------------------------------------------------------------|
|                    | interface interface-id | Specifies the next-hop interface to the multicast router. The <i>interface-id</i> value has these options:                                                                           |
|                    |                        | • fastethernet interface number—A Fast Ethernet IEEE 802.3 interface.                                                                                                    |
|                    |                        | • gigabitethernet interface number—A Gigabit Ethernet IEEE 802.3z interface                                                                                                    |
|                    |                        | • <i>tengigabitethernet interface number</i> —A 10-Gigabit Ethernet IEEE 802.3z interface.                                                                                           |
|                    |                        | • <i>port-channel interface number</i> —A channel interface. The range is 0 to 48.                                                                                                   |
|                    | learn                  | Specifies the multicast router learning method.                                                                                                    |
|                    | cgmp                   | Sets the switch to learn multicast router ports by snooping on Cisco Group Management Protocol (CGMP) packets.                                                                       |
|                    | pim-dvmrp              | Sets the switch to learn multicast router ports by snooping on IGMP queries and<br>Protocol-Independent Multicast-Distance Vector Multicast Routing Protocol<br>(PIM-DVMRP) packets. |
| command Default    | •                      | o multicast router ports.<br>hethod is pim-dvmrp to snoop IGMP queries and PIM-DVMRP packets.                                                                                        |
|                    | The default feating in |                                                                                                    |
| ommand Modes       | Global configuration   |                                                                                                    |
| ommand History     | Release                | Modification                                                                                                    |
|                    | Cisco IOS 15.0(2)EX    | This command was introduced.                                                                                                    |
|                    |                        |                                                                                                    |

I

Usage GuidelinesVLAN IDs 1002 to 1005 are reserved for Token Ring and FDDI VLANs and cannot be used in IGMP snooping.<br/>The CGMP learn method is useful for reducing control traffic.<br/>The configuration is saved in NVRAM.ExamplesThis example shows how to configure a port as a multicast router port:

This example shows now to configure a port as a muticeast router port. Switch(config)# ip igmp snooping vlan 1 mrouter interface gigabitethernet1/0/2 This example shows how to specify the multicast router learning method as CGMP: Switch(config)# ip igmp snooping vlan 1 mrouter learn cgmp You can verify your settings by entering the show ip igmp snooping privileged EXEC command.

# ip igmp snooping vlan static

To enable Internet Group Management Protocol (IGMP) snooping and to statically add a Layer 2 port as a member of a multicast group, use the **ip igmp snooping vlan static** global configuration command on the switch stack or on a standalone switch. Use the **no** form of this command to remove ports specified as members of a static multicast group.

ip igmp snooping vlan vlan-id static ip-address interface interface-id

no ip igmp snooping vlan vlan-id static ip-address interface interface-id

| Syntax Description | vlan-id                  | Enables IGMP snooping on the specified VLAN. The range is 1 to 1001 and 1006 to 4094.                                                                                                    |  |
|--------------------|--------------------------|----------------------------------------------------------------------------------------------------|--|
|                    | ip-address               | Adds a Layer 2 port as a member of a multicast group with the specified group IP address.                                                                                                 |  |
|                    | interface interface-id   | Specifies the interface of the member port. The <i>interface-id</i> value has these options:                                                                                              |  |
|                    |                          | <ul> <li><i>fastethernet interface number</i>—A Fast Ethernet IEEE 802.3 interface.</li> <li><i>gigabitethernet interface number</i>—A Gigabit Ethernet IEEE 802.3z interface.</li> </ul> |  |
|                    |                          |                                                                                                    |  |
|                    |                          | • <i>tengigabitethernet interface number</i> —A 10-Gigabit Ethernet IEEE 802.3z interface.                                                                                                |  |
|                    |                          | • port-channel interface number—A channel interface. The range is 0 to 128.                                                                                                    |  |
| Command Default    | By default, there are no | ports statically configured as members of a multicast group.                                                                                                    |  |
| Command Modes      | Global configuration     |                                                                                                    |  |
| Command History    | Release                  | Modification                                                                                                    |  |
|                    | Cisco IOS 15.0(2)EX      | This command was introduced.                                                                                                    |  |
|                    |                          |                                                                                                    |  |
| Usage Guidelines   |                          | 5 are reserved for Token Ring and FDDI VLANs and cannot be used in IGMP snooping.                                                                                                    |  |
|                    | The configuration is sa  |                                                                                                    |  |

Examples

I

This example shows how to statically configure a host on an interface: Switch(config) # ip igmp snooping vlan 1 static 224.2.4.12 interface gigabitEthernet1/0/1 Configuring port gigabitethernet1/0/1 on group 224.2.4.12

You can verify your settings by entering the show ip igmp snooping privileged EXEC command.

#### mvr (global configuration)

To enable the multicast VLAN registration (MVR) feature on the switch, use the **mvr** global configuration command without keywords on the switch stack or on a standalone switch. To return to the default settings, use the **no** form of this command.

**mvr** [group *ip-address* [*count*] | **mode** [compatible | dynamic] | querytime *value* | **vlan** *vlan-id*] **no mvr** [group *ip-address* [*count*] | **mode** [compatible | dynamic] | querytime *value* | **vlan** *vlan-id*]

| Syntax Description | group ip-address | (Optional) Statically configures an MVR group IP multicast address on the switch.                                                                                                    |
|--------------------|------------------|----------------------------------------------------------------------------------------------------|
|                    |                  | Use the <b>no</b> form of this command to remove a statically configured IP multicast address or contiguous addresses or, when no IP address is entered, to remove all statically configured MVR IP multicast addresses.                                                                                                    |
|                    | count            | (Optional) Multiple contiguous MVR group addresses. The range is 1 to 256; the default is 0.                                                                                                    |
|                    | mode             | (Optional) Specifies the MVR mode of operation.                                                                                                    |
|                    |                  | The default is compatible mode.                                                                                                    |
|                    | compatible       | (Optional) Sets MVR mode to provide compatibility with Catalyst 2900 XL and Catalyst 3500 XL switches. This mode does not allow dynamic membership joins on source ports.                                                                                                    |
|                    | dynamic          | (Optional) Sets MVR mode to allow dynamic MVR membership on source ports.                                                                                                    |
|                    | querytime value  | (Optional) Sets the maximum time to wait for IGMP report memberships<br>on a receiver port. This time applies only to receiver-port leave processing.<br>When an IGMP query is sent from a receiver port, the switch waits for the<br>default or configured MVR querytime for an IGMP group membership<br>report before removing the port from multicast group membership. |
|                    |                  | The value is the response time in units of tenths of a second. The range is 1 to 100; the default is 5 tenths or one-half second.                                                                                                    |
|                    |                  | Use the <b>no</b> form of the command to return to the default setting.                                                                                                    |
|                    | vlan vlan-id     | (Optional) Specifies the VLAN on which MVR multicast data is expected to be received. This is also the VLAN to which all the source ports belong. The range is 1 to 4094; the default is VLAN 1.                                                                                                    |

#### **Command Default** MVR is disabled by default.

The default MVR mode is compatible mode.

No IP multicast addresses are configured on the switch by default. The default **group** *ip-address count* is 0. The default query response time is five-tenths or one-half second. The default multicast VLAN for MVR is VLAN 1.

**Command Modes** Global configuration

| <b>Command History</b> | Release             | Modification                 |
|------------------------|---------------------|------------------------------|
|                        | Cisco IOS 15.0(2)EX | This command was introduced. |

#### **Usage Guidelines** A maximum of 256 MVR multicast groups can be configured on a switch.

Use the command with keywords to set the MVR mode for a switch, configure the MVR IP multicast address, set the maximum time to wait for a query reply before removing a port from group membership, and to specify the MVR multicast VLAN.

Use the **mvr group** command to statically set up all the IP multicast addresses that will take part in MVR. Any multicast data sent to a configured multicast address is sent to all the source ports on the switch and to all receiver ports that have registered to receive data on that IP multicast address.

MVR supports aliased IP multicast addresses on the switch. However, if the switch is interoperating with Catalyst 3550 or Catalyst 3500 XL switches, you should not configure IP addresses that alias between themselves or with the reserved IP multicast addresses (in the range 224.0.0.xxx).

The mvr querytime command applies only to receiver ports.

If the switch MVR is interoperating with Catalyst 2900 XL or Catalyst 3500 XL switches, set the multicast mode to compatible.

When operating in compatible mode, MVR does not support IGMP dynamic joins on MVR source ports.

MVR can coexist with IGMP snooping on a switch.

Multicast routing and MVR cannot coexist on a switch. If you enable multicast routing and a multicast routing protocol while MVR is enabled, MVR is disabled and a warning message appears. If you try to enable MVR while multicast routing and a multicast routing protocol are enabled, the operation to enable MVR is cancelled with an error message.

**Examples** This example shows how to enable MVR:

Switch(config) # mvr

Use the **show mvr** privileged EXEC command to display the current setting for maximum multicast groups. This example shows how to configure 228.1.23.4 as an IP multicast address:

Switch(config) # mvr group 228.1.23.4

This example shows how to configure ten contiguous IP multicast groups with multicast addresses from 228.1.23.1 to 228.1.23.10:

Switch(config) # mvr group 228.1.23.1 10

Use the **show mvr members** privileged EXEC command to display the IP multicast group addresses configured on the switch.

This example shows how to set the maximum query response time as one second (10 tenths):

Switch(config) # mvr querytime 10

This example shows how to set VLAN 2 as the multicast VLAN:

Switch(config) # mvr vlan 2

You can verify your settings by entering the show mvr privileged EXEC command.

#### mvr (interface configuration)

To statically assign a port to an IP multicast VLAN and IP address, use the **mvr** interface configuration command on the switch stack or on a standalone switch. To return to the default settings, use the **no** form of this command.

mvr [immediate | type {receiver | source} | vlan vlan-id group [ip-address]]

no mvr [immediate | type | vlan vlan-id group [ip-address]]

| Syntax Description | immediate          | (Optional) Enables the Immediate Leave feature of MVR on a port.<br>Use the <b>no mvr immediate</b> command to disable the feature.                                                              |
|--------------------|--------------------|----------------------------------------------------------------------------------------------------|
|                    | type               | (Optional) Configures the port as an MVR receiver port or a source port.                                                                                                    |
|                    |                    | The default port type is neither an MVR source nor a receiver port.<br>The <b>no mvr type</b> command resets the port as neither a source or a receiver port.                                    |
|                    | receiver           | Configures the port as a subscriber port that can only receive multicast data. Receiver ports cannot belong to the multicast VLAN.                                                               |
|                    | source             | Configures the port as an uplink port that can send and receive multicast data for the configured multicast groups. All source ports on a switch belong to a single multicast VLAN.              |
|                    | vlan vlan-id group | (Optional) Adds the port as a static member of the multicast group with the specified VLAN ID.                                                                                                   |
|                    |                    | The <b>no mvr vlan</b> <i>vlan-id</i> <b>group</b> command removes a port on a VLAN from membership in an IP multicast address group.                                                            |
|                    | ip-address         | (Optional) Statically configures the specified MVR IP multicast group<br>address for the specified multicast VLAN ID. This is the IP address<br>of the multicast group that the port is joining. |

| Command Default | A port is configured as neither a receiver nor a source.        |
|-----------------|-----------------------------------------------------------------|
|                 | The Immediate Leave feature is disabled on all ports.           |
|                 | No receiver port is a member of any configured multicast group. |

#### **Command Modes** Interface configuration

I

٦

| History | Release                                                                                                    | Modification                                                                                                    |  |  |  |  |  |
|---------|----------------------------------------------------------------------------------------------------|----------------------------------------------------------------------------------------------------|--|--|--|--|--|
|         | Cisco IOS 15.0(2)EX                                                                                                  | This command was introduced.                                                                                                    |  |  |  |  |  |
| lelines |                                                                                                    | rce port if that port should be able to both send and receive multicast data bound for groups. Multicast data is received on all ports configured as source ports.                                                                                                    |  |  |  |  |  |
|         | Receiver ports cannot be belong to the multicast V                                                                   | trunk ports. Receiver ports on a switch can be in different VLANs, but should not LAN.                                                                                                    |  |  |  |  |  |
|         |                                                                                                    | bart in MVR should not be configured as an MVR receiver port or a source port. A al switch port, able to send and receive multicast data with normal switch behavior.                                                                                                    |  |  |  |  |  |
|         | Leave, when the switch r<br>IGMP MAC-based query<br>in a configured time perio<br>Leave, an IGMP MAC-ba              | s enabled, a receiver port leaves a multicast group more quickly. Without Immediate<br>eccives an IGMP leave message from a group on a receiver port, it sends out an<br>on that port and waits for IGMP group membership reports. If no reports are received<br>od, the receiver port is removed from multicast group membership. With Immediate<br>ased query is not sent from the receiver port on which the IGMP leave was received.<br>sage is received, the receiver port is removed from multicast group membership,<br>tency. |  |  |  |  |  |
|         | The Immediate Leave feature should be enabled only on receiver ports to which a single receiver device is connected. |                                                                                                    |  |  |  |  |  |
|         | address. A port statically removed. In compatible r                                                                  | The <b>mvr vlan group</b> command statically configures ports to receive multicast traffic sent to the IP multicast address. A port statically configured as a member of group remains a member of the group until statically removed. In compatible mode, this command applies only to receiver ports; in dynamic mode, it can also apply to source ports. Receiver ports can also dynamically join multicast groups by using IGMP join messages.                                                                                    |  |  |  |  |  |
|         | When operating in compa                                                                                              | atible mode, MVR does not support IGMP dynamic joins on MVR source ports.                                                                                                    |  |  |  |  |  |
|         | An MVR port cannot be                                                                                                | a private-VLAN port.                                                                                                    |  |  |  |  |  |
|         | This example shows how                                                                                               | to configure a port as an MVR receiver port:                                                                                                    |  |  |  |  |  |
|         | Switch(config)# <b>inter</b><br>Switch(config-if)# <b>mv</b>                                                         | face gigabitethernet1/0/1<br>r type receiver                                                                                                    |  |  |  |  |  |
|         | Use the <b>show mvr interf</b> ports.                                                                                | face privileged EXEC command to display configured receiver ports and source                                                                                                    |  |  |  |  |  |
|         | This example shows how                                                                                               | to enable Immediate Leave on a port:                                                                                                    |  |  |  |  |  |
|         | Switch(config)# <b>inter</b><br>Switch(config-if)# <b>mv</b>                                                         | face gigabitethernet1/0/1<br>r immediate                                                                                                    |  |  |  |  |  |
|         | This example shows how                                                                                               | to add a port on VLAN 1 as a static member of IP multicast group 228.1.23.4:                                                                                                    |  |  |  |  |  |
|         |                                                                                                    | face gigabitethernet1/0/2<br>r vlan1 group 230.1.23.4                                                                                                    |  |  |  |  |  |
|         | You can verify your setting                                                                                          | ngs by entering the show mvr members privileged EXEC command.                                                                                                    |  |  |  |  |  |
|         |                                                                                                    |                                                                                                    |  |  |  |  |  |

I

### show ip igmp snooping

To display the Internet Group Management Protocol (IGMP) snooping configuration of the switch or the VLAN, use the **show ip igmp snooping** command in user or privileged EXEC command mode.

show ip igmp snooping [groups | mrouter | querier] [vlan vlan-id] [detail]

| x Description |                                                                                                    |                                                                                                    |
|---------------|----------------------------------------------------------------------------------------------------|----------------------------------------------------------------------------------------------------|
| •             | groups                                                                                                    | (Optional) Displays the IGMP snooping multicast table.                                                                                                    |
|               | mrouter                                                                                                    | (Optional) Displays the IGMP snooping multicast router ports.                                                                                                    |
|               | querier                                                                                                    | (Optional) Displays the configuration and operation information for the IGMP querier.                                                                                                    |
|               | vlan vlan-id                                                                                                    | (Optional) Specifies a VLAN; the range is 1 to 1001 and 1006 to 4094.                                                                                                    |
|               | detail                                                                                                    | (Optional) Displays operational state information.                                                                                                    |
| and Default   | None                                                                                                    |                                                                                                    |
| and Modes     | User EXEC                                                                                                    |                                                                                                    |
|               | Privileged EXEC                                                                                                    |                                                                                                    |
| d History     | Release                                                                                                    |                                                                                                    |
| ,             | nelease                                                                                                    | Modification                                                                                                    |
|               | Cisco IOS 15.0(2)EX                                                                                                    | Modification           This command was introduced.                                                                                                    |
| Guidelines    | Cisco IOS 15.0(2)EX<br>VLAN IDs 1002 to 1005 are                                                                                                    | This command was introduced.<br>e reserved for Token Ring and FDDI VLANs and cannot be used in IGMP snooping.<br>ive. For example, if you enter   exclude output, the lines that contain output do not                                                                                                    |
|               | Cisco IOS 15.0(2)EX<br>VLAN IDs 1002 to 1005 are<br>Expressions are case sensiti<br>appear, but the lines that co                                                                   | This command was introduced.<br>e reserved for Token Ring and FDDI VLANs and cannot be used in IGMP snooping.<br>ive. For example, if you enter   exclude output, the lines that contain output do not<br>ontain Output appear.<br>ut from the <b>show ip igmp snooping vlan 1</b> command. It shows snooping                              |
| -             | Cisco IOS 15.0(2)EX<br>VLAN IDs 1002 to 1005 are<br>Expressions are case sensiti<br>appear, but the lines that co<br>This is an example of output                                   | This command was introduced.<br>e reserved for Token Ring and FDDI VLANs and cannot be used in IGMP snooping.<br>ive. For example, if you enter   exclude output, the lines that contain output do not<br>ontain Output appear.<br>ut from the <b>show ip igmp snooping vlan 1</b> command. It shows snooping<br>c VLAN:                   |
| idelines      | Cisco IOS 15.0(2)EX<br>VLAN IDs 1002 to 1005 are<br>Expressions are case sensiti<br>appear, but the lines that co<br>This is an example of output<br>characteristics for a specific | This command was introduced.<br>e reserved for Token Ring and FDDI VLANs and cannot be used in IGMP snooping.<br>ive. For example, if you enter   exclude output, the lines that contain output do not<br>ontain Output appear.<br>ut from the <b>show ip igmp snooping vlan 1</b> command. It shows snooping<br>c VLAN:<br>hooping vlan 1 |

| Robustness variable<br>Last member query count<br>Last member query interval                                                                                                    | :  | 2<br>2<br>1000 |    |                                                                 |
|----------------------------------------------------------------------------------------------------|----|----------------|----|-----------------------------------------------------------------|
| Vlan 1:                                                                                                    |    |                |    |                                                                 |
| IGMP snooping<br>IGMPv2 immediate leave<br>Multicast router learning mod<br>CGMP interoperability mode<br>Robustness variable<br>Last member query count<br>Last member query interval | le |                | :: | Enabled<br>Disabled<br>pim-dvmrp<br>IGMP_ONLY<br>2<br>2<br>1000 |

This is an example of output from the **show ip igmp snooping** command. It displays snooping characteristics for all VLANs on the switch:

Switch# show ip igmp snooping Global IGMP Snooping configuration: \_\_\_\_\_ \_\_\_\_\_ IGMP snooping : Enabled : Enabled : Enabled IGMPv3 snooping (minimal) Report suppression TCN solicit query : Disabled : 2 TCN flood query count Robustness variable : 2 : 2 Last member query count Last member query interval : 1000 Vlan 1: IGMP snooping : Enabled : Disabled IGMPv2 immediate leave Multicast router learning mode : pim-dvmrp CGMP interoperability mode : IGMP ONLY Robustness variable : 2 : 2 Last member query count : 1000 Last member query interval Vlan 2: \_\_\_\_\_ IGMP snooping : Enabled IGMPv2 immediate leave : Disabled Multicast router learning mode : pim-dvmrp CGMP interoperability mode : IGMP ONLY : 2 Robustness variable Last member query count Last member query interval : 2 : 1000 <output truncated>

I

### show ip igmp snooping groups

To display the Internet Group Management Protocol (IGMP) snooping multicast table for the switch or the multicast information, use the **show ip igmp snooping groups** privileged EXEC command.

show ip igmp snooping groups [vlan vlan-id ] [ [dynamic | user ] [count] | ip\_address]

| escription | vlan vla             | n-id                                       |                          | splay the multica                    | N; the range is 1 to 1001 and 1006 to 4094. Use this ast table for a specified multicast VLAN or specific |
|------------|----------------------|--------------------------------------------|--------------------------|--------------------------------------|----------------------------------------------------------------------------------------------------|
|            | dynami               | c                                          | (Optional) I             | Displays IGMP s                      | mooping learned group information.                                                                        |
|            | user                 |                                            | (Optional) I             | Displays user-co                     | nfigured group information.                                                                               |
|            | count                |                                            |                          | Displays the total e actual entries. | number of entries for the specified command options                                                       |
|            | ip_addro             | ess                                        | (Optional) C<br>address. | Characteristics of                   | f the multicast group with the specified group IP                                                         |
| lodes      | Drivilana            | 1 EVEC                                     |                          |                                      |                                                                                                    |
| noues      | Privilege<br>User EX |                                            |                          |                                      |                                                                                                    |
| tory       | Release              |                                            |                          | Ν                                    | Aodification                                                                                              |
|            | Cisco IC             | DS 15.0(2)EX                               |                          | Т                                    | This command was introduced.                                                                              |
| elines     | appear, b            | ut the lines that                          | contain Output           | appear.                              | r   exclude output, the lines that contain output do not                                                  |
| les        |                      |                                            |                          |                                      | ooping groups command without any keywords. It                                                            |
|            | displays             | the multicast tal                          | The for the switt        |                                      |                                                                                                    |
|            | Switch#<br>Vlan      | the multicast tal<br>show ip igmp<br>Group | snooping gro<br>Type     |                                      | Port List                                                                                                 |

This is an example of output from the **show ip igmp snooping groups count** command. It displays the total number of multicast groups on the switch:

Switch# show ip igmp snooping groups count Total number of multicast groups: 2

This is an example of output from the **show ip igmp snooping groups vlan vlan-id ip-address** command. It shows the entries for the group with the specified IP address:

Switch# show ip igmp snooping groups vlan 104 224.1.4.2VlanGroupTypeVersionPort List104224.1.4.2igmpv2Gi2/0/1, Gi1/0/15

I

#### show ip igmp snooping mrouter

To display the Internet Group Management Protocol (IGMP) snooping dynamically learned and manually configured multicast router ports for the switch or for the specified multicast VLAN, use the **show ip igmp snooping mrouter** privileged EXEC command.

show ip igmp snooping mrouter [vlan vlan-id]

| Control Description |                                                                                                    |                                                                                                    |  |  |  |  |
|---------------------|----------------------------------------------------------------------------------------------------|----------------------------------------------------------------------------------------------------|--|--|--|--|
| Syntax Description  | vlan vlan-id                                                                                                    | (Optional) Specifies a VLAN; the range is 1 to 1001 and 1006 to 4094.                                                 |  |  |  |  |
| Command Modes       | User EXEC                                                                                                    |                                                                                                    |  |  |  |  |
|                     | Privileged EXEC                                                                                                    |                                                                                                    |  |  |  |  |
| Command History     | Release                                                                                                    | Modification                                                                                                    |  |  |  |  |
|                     | Cisco IOS 15.0(2)EX                                                                                                    | This command was introduced.                                                                                          |  |  |  |  |
|                     |                                                                                                    |                                                                                                    |  |  |  |  |
| Usage Guidelines    | VLAN IDs 1002 to 100                                                                                                    | 05 are reserved for Token Ring and FDDI VLANs and cannot be used in IGMP snooping.                                    |  |  |  |  |
|                     | When multicast VLAN registration (MVR) is enabled, the <b>show ip igmp snooping mrouter</b> command displays MVR multicast router information and IGMP snooping information. |                                                                                                    |  |  |  |  |
|                     | 1                                                                                                    | ensitive. For example, if you enter   exclude output, the lines that contain output do not nat contain Output appear. |  |  |  |  |
| Examples            | This is an example of multicast router ports                                                                                                    | output from the <b>show ip igmp snooping mrouter</b> command. It shows how to display on the switch:                  |  |  |  |  |
|                     | Switch# <b>show ip ign</b><br>Vlan ports                                                                                                    | mp snooping mrouter                                                                                                   |  |  |  |  |
|                     | 1 Gi2/0/1(dyr                                                                                                    | namic)                                                                                                    |  |  |  |  |

### show ip igmp snooping querier

To display the configuration and operation information for the IGMP querier configured on a switch, use the **show ip igmp snooping querier** user EXEC command.

show ip igmp snooping querier [vlan vlan-id] [detail ]

| Syntax Description | vlan vlan-id                                                                                                    | (Optional) Specifies a VLAN; the range is 1 to 1001 and 1006 to 4094.                                                                                                    |  |  |  |  |
|--------------------|----------------------------------------------------------------------------------------------------|----------------------------------------------------------------------------------------------------|--|--|--|--|
|                    | detail                                                                                                    | (Optional) Displays detailed IGMP querier information.                                                                                                    |  |  |  |  |
| Command Modes      | User EXEC                                                                                                    |                                                                                                    |  |  |  |  |
|                    | Privileged EXEC                                                                                                    |                                                                                                    |  |  |  |  |
| Command History    | Release                                                                                                    | Modification                                                                                                    |  |  |  |  |
|                    | Cisco IOS 15.0(2)EX                                                                                                    | This command was introduced.                                                                                                    |  |  |  |  |
| Usage Guidelines   | Use the <b>show ip igmp snooping querier</b> command to display the IGMP version and the IP address of a detected device, also called a querier, that sends IGMP query messages. A subnet can have multiple multicast routers but has only one IGMP querier. In a subnet running IGMPv2, one of the multicast routers is elected as the querier. The querier can be a Layer 3 switch.<br>The <b>show ip igmp snooping querier</b> command output also shows the VLAN and the interface on which the querier was detected. If the querier is the switch, the output shows the Port field as Router. If the querier is a router, the output shows the port number on which the querier is learned in the Port field. |                                                                                                    |  |  |  |  |
|                    |                                                                                                    | <b>ng querier detail</b> user EXEC command is similar to the <b>show ip igmp snooping</b> er, the <b>show ip igmp snooping querier</b> command displays only the device IP cted by the switch querier. |  |  |  |  |
|                    | The <b>show ip igmp snooping querier detail</b> command displays the device IP address most recently detected by the switch querier and this additional information:                                                                                                    |                                                                                                    |  |  |  |  |
|                    | • The elected IGMP querier in the VLAN                                                                                                    |                                                                                                    |  |  |  |  |
|                    | • The configuration and in the VLAN                                                                                                    | l operational information pertaining to the switch querier (if any) that is configured                                                                                                    |  |  |  |  |
|                    | Expressions are case sensiting appear, but the lines that co                                                                                                    | ive. For example, if you enter   exclude output, the lines that contain output do not ontain Output appear.                                                                                            |  |  |  |  |

\_

#### Examples

I

This is an example of output from the show ip igmp snooping querier command:

| Switch> | show ip igmp snooping querier |         |
|---------|-------------------------------|---------|
| Vlan    | IP Address IGMP Version       | Port    |
|         |                               |         |
| 1       | 172.20.50.11 v3               | Gi1/0/1 |
| 2       | 172.20.40.20 v2               | Router  |

This is an example of output from the show ip igmp snooping querier detail command:

| Switch> <b>show ip igmp snooping</b><br>Vlan IP Address IGMP                                                                                                  | -                    |
|----------------------------------------------------------------------------------------------------|----------------------|
| 1 1.1.1.1 v2<br>Global IGMP switch querier sta                                                                                                    | Fa8/0/1<br>tus       |
| source IP address<br>query-interval (sec)<br>max-response-time (sec)                                                                                          | : 120<br>: 2<br>: 10 |
| elected querier is 1.1.1.1                                                                                                    | on port Fa8/0/1      |
| admin version<br>source IP address<br>query-interval (sec)<br>max-response-time (sec)<br>querier-timeout (sec)<br>tcn query count<br>tcn query interval (sec) | : 120<br>: 2         |

#### show mvr

To display the current Multicast VLAN Registration (MVR) global parameter values, including whether or not MVR is enabled, the MVR multicast VLAN, the maximum query response time, the number of multicast groups, and the MVR mode (dynamic or compatible), use the **show mvr** privileged EXEC command without keywords.

show mvr

- **Syntax Description** This command has no arguments or keywords.
- **Command Modes** Privileged EXEC

 Command History
 Release
 Modification

 Cisco IOS 15.0(2)EX
 This command was introduced.

**Examples** This is an example of output from the **show mvr** command:

Switch# show mvr MVR Running: TRUE MVR multicast VLAN: 1 MVR Max Multicast Groups: 256 MVR Current multicast groups: 0 MVR Global query response time: 5 (tenths of sec) MVR Mode: compatible

In the preceding display, the maximum number of multicast groups is fixed at 256. The MVR mode is either compatible (for interoperability with Catalyst 2900 XL and Catalyst 3500 XL switches) or dynamic (where operation is consistent with IGMP snooping operation and dynamic MVR membership on source ports is supported).

#### show mvr interface

I

To display the Multicast VLAN Registration (MVR) receiver and source ports, use the **show mvr interface** privileged EXEC command without keywords. To display MVR parameters for a specific receiver port, use the command with keywords.

show mvr interface [interface-id [members [vlan vlan-id]]]

| Syntax Description | interface-id                                                                                                    |                              |                                    | (Optional) Displays MVR type, status, and Immediate Leave setting for the interface.                                             |  |  |  |  |
|--------------------|----------------------------------------------------------------------------------------------------|------------------------------|------------------------------------|----------------------------------------------------------------------------------------------------|--|--|--|--|
|                    |                                                                                                    |                              |                                    | Valid interfaces include physical ports (including type, stack member (stacking-capable switches only) module, and port number). |  |  |  |  |
|                    | members                                                                                                    |                              | · •                                | (Optional) Displays all MVR groups to which the specified interface belongs.                                                     |  |  |  |  |
|                    | vlan vlan-id                                                                                                    |                              | · -                                | al) Displays all MVR group members on this VLAN. The 1 to 4094.                                                                  |  |  |  |  |
| Command Modes      | Privileged EXE                                                                                                    | C                            |                                    |                                                                                                    |  |  |  |  |
| Command History    | Release                                                                                                    | Mod                          | lification                         |                                                                                                    |  |  |  |  |
|                    | Cisco IOS 15.                                                                                                    | D(2)EX This                  | command was in                     | troduced.                                                                                                    |  |  |  |  |
| Usage Guidelines   | If the entered port identification is a non-MVR port or a source port, the command returns an error message.<br>For receiver ports, it displays the port type, per port status, and Immediate-Leave setting. |                              |                                    |                                                                                                    |  |  |  |  |
|                    | •                                                                                                    | •                            | ord, all MVR gro<br>the VLAN appea | up members on the interface appear. If you enter a VLAN r.                                                                       |  |  |  |  |
| Examples           | This is an example of output from the <b>show mvr interface</b> command:                                                                                                    |                              |                                    |                                                                                                    |  |  |  |  |
|                    | Port I                                                                                                    | <b>mvr interface</b><br>Yype | Status                             | Immediate Leave                                                                                                    |  |  |  |  |
|                    | Gi1/0/1 S                                                                                                    | SOURCE<br>RECEIVER           | ACTIVE/UP<br>ACTIVE/DOWN           | DISABLED<br>DISABLED                                                                                                    |  |  |  |  |
|                    | In the preceding display, Status is defined as follows:                                                                                                    |                              |                                    |                                                                                                    |  |  |  |  |
|                    | • Active means the port is part of a VLAN.                                                                                                    |                              |                                    |                                                                                                    |  |  |  |  |
|                    | • Up/Down                                                                                                    | means that the p             | ort is forwarding                  | /nonforwarding.                                                                                                    |  |  |  |  |

• Inactive means that the port is not yet part of any VLAN.

This is an example of output from the show mvr interface command for a specified port:

Switch# show mvr interface gigabitethernet1/0/2 Type: RECEIVER Status: ACTIVE Immediate Leave: DISABLED

This is an example of output from the **show mvr interface** *interface-id* **members** command:

| Switch# show | <pre>mvr interface gigabitethernet1/0/2 members</pre> |
|--------------|-------------------------------------------------------|
| 239.255.0.0  | DYNAMIC ACTIVE                                        |
| 239.255.0.1  | DYNAMIC ACTIVE                                        |
| 239.255.0.2  | DYNAMIC ACTIVE                                        |
| 239.255.0.3  | DYNAMIC ACTIVE                                        |
| 239.255.0.4  | DYNAMIC ACTIVE                                        |
| 239.255.0.5  | DYNAMIC ACTIVE                                        |
| 239.255.0.6  | DYNAMIC ACTIVE                                        |
| 239.255.0.7  | DYNAMIC ACTIVE                                        |
| 239.255.0.8  | DYNAMIC ACTIVE                                        |
| 239.255.0.9  | DYNAMIC ACTIVE                                        |

#### show mvr members

I

To display all receiver and source ports that are currently members of an IP multicast group, use the **show mvr members** privileged EXEC command.

show mvr members [ip-address] [vlan vlan-id]

| ription | ip-address                                                                                                    | (Optional) The IP multicast address. If the address is entered, all receiver and source ports that are members of the multicast group appear. If no address is entered, all members of all Multicast VLAN Registration (MVR) groups are listed. If a group has no members, the group is listed as Inactive. |
|---------|----------------------------------------------------------------------------------------------------|----------------------------------------------------------------------------------------------------|
|         | vlan vlan-id                                                                                                    | (Optional) Displays all MVR group members on this VLAN. The range is 1 4094.                                                                                                    |
| odes    | Privileged EXEC                                                                                                    |                                                                                                    |
| listory | Release                                                                                                    | Modification                                                                                                    |
|         | neicuse                                                                                                    |                                                                                                    |
| nes     | Cisco IOS 15.0(2)EX                                                                                                    | This command was introduced.<br>s command applies to receiver and source ports. For MVR-compatible mode, all<br>s of all multicast groups.                                                                                                    |
| lines   | Cisco IOS 15.0(2)EX<br>The <b>show mvr member</b><br>source ports are members                                                                           | s command applies to receiver and source ports. For MVR-compatible mode, all s of all multicast groups.                                                                                                    |
| ines    | Cisco IOS 15.0(2)EX<br>The <b>show mvr members</b><br>source ports are members<br>This is an example of our                                             | <b>s</b> command applies to receiver and source ports. For MVR-compatible mode, all s of all multicast groups.<br>tput from the <b>show mvr members</b> command:                                                                                                    |
| es      | Cisco IOS 15.0(2)EX<br>The show mvr members<br>source ports are members<br>This is an example of our<br>Switch# show mvr memb<br>MVR Group IP Statu     | s command applies to receiver and source ports. For MVR-compatible mode, al<br>s of all multicast groups.<br>tput from the <b>show mvr members</b> command:                                                                                                    |
| S       | Cisco IOS 15.0(2)EX<br>The show mvr members<br>source ports are members<br>This is an example of our<br>Switch# show mvr memb                           | s command applies to receiver and source ports. For MVR-compatible mode, al<br>s of all multicast groups.<br>tput from the show mvr members command:                                                                                                    |
| Ies     | Cisco IOS 15.0(2)EX<br>The show mvr members<br>source ports are members<br>This is an example of our<br>Switch# show mvr memb<br>MVR Group IP Statu<br> | s command applies to receiver and source ports. For MVR-compatible mode, all<br>s of all multicast groups.<br>tput from the show mvr members command:                                                                                                    |

٦